# **教育部 111 年度「青年教育與就業儲蓄帳戶方案」種子教師宣導影片 系統畫面說明**

**教育部「青年教育與就業儲蓄帳戶方案」填報系統網址: <https://young.cloud.ncnu.edu.tw/>。**

## **方案填報系統首頁**

**點選右上方【登入】按鈕,選擇【學校暨縣市登入】身分登入。** 

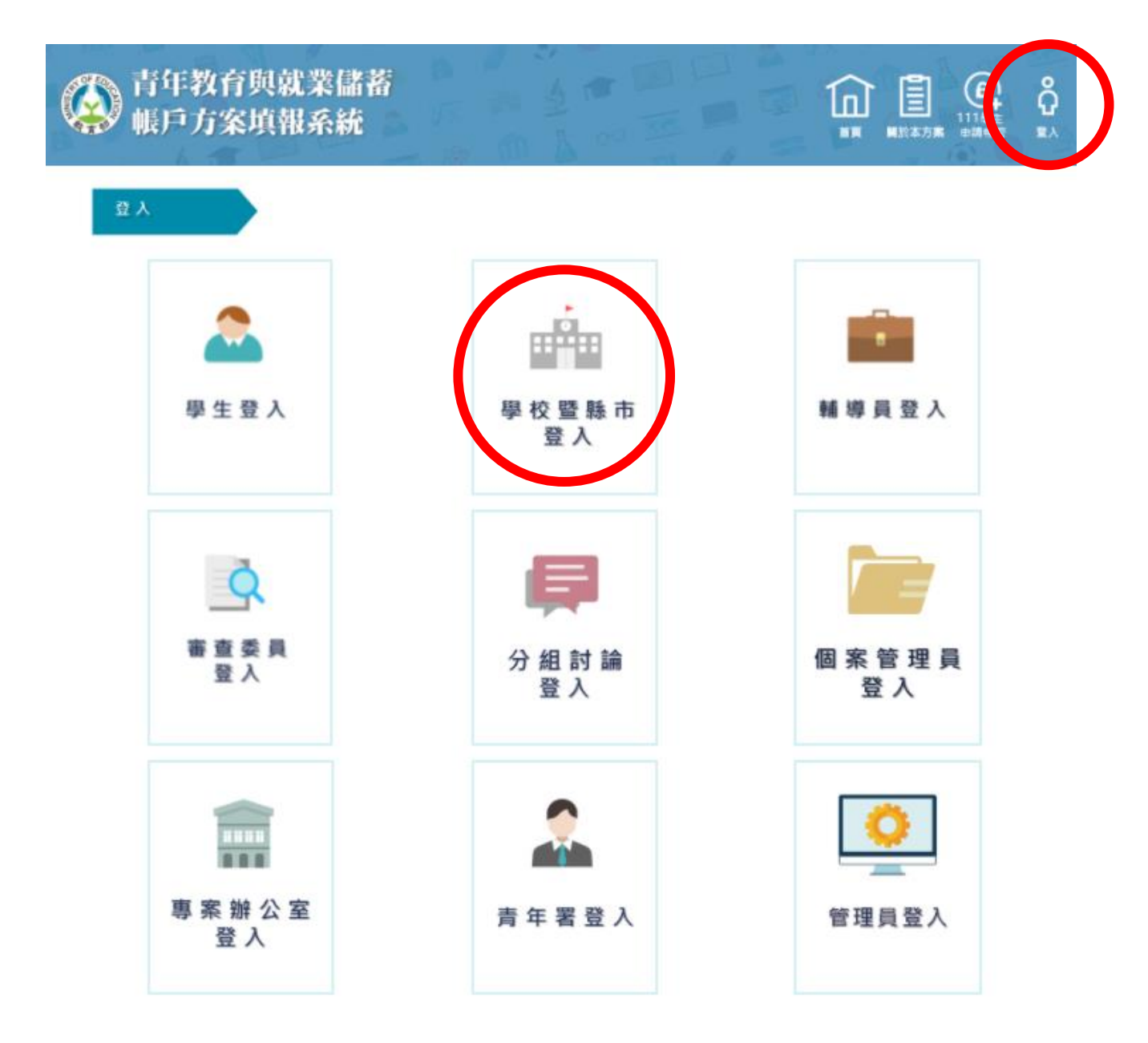

# 請輸入帳號密碼及驗證碼,並點選【登入】。

備註:若 111 年度尚未登入過,學校預設帳號密碼為「學校代碼 ( 6 碼 )」, 縣市預設帳號密碼為「0000+縣市 代碼(6 碼)」。

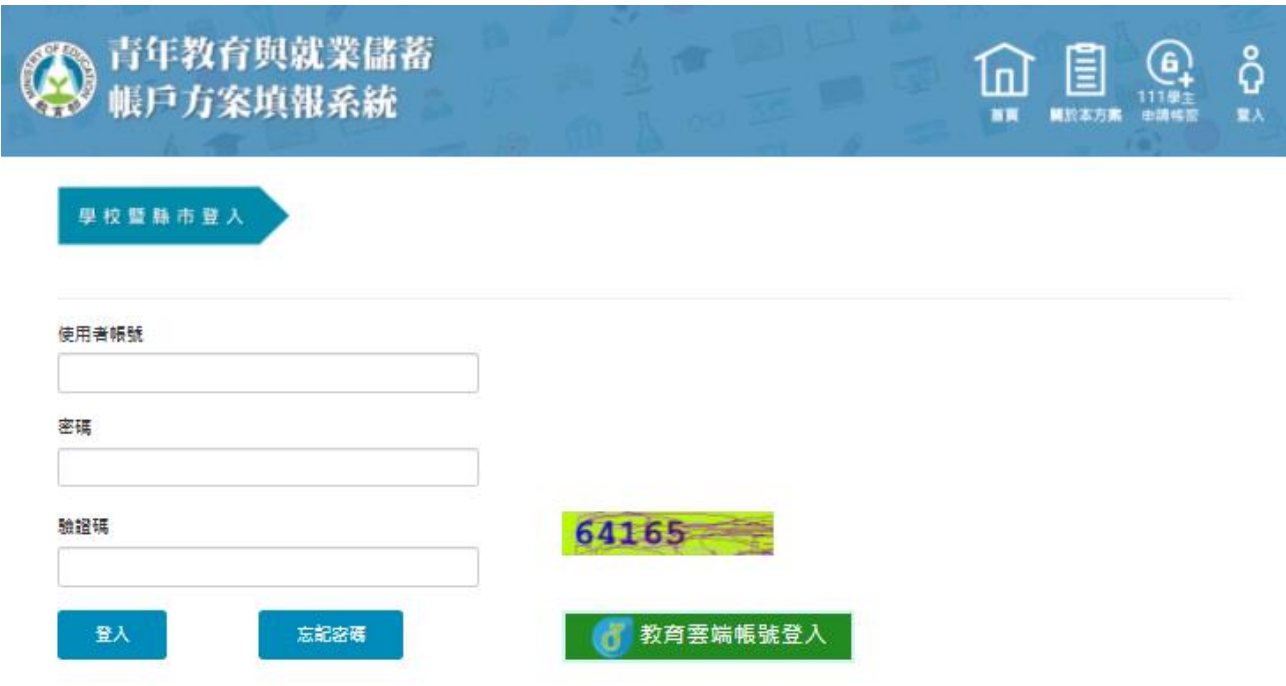

國立暨南國際大學 資訊工程學系 教育行政資訊系統研發中心 545南投縣埔里鎮大學路一號 系統審服電話: 049-2910960 #3760 或 #3763 傳真: 049-2912488 客服服務時間:週一至週五(國定假日除外) 09:00~12:00 & 13:00~17:00 email: youngcloud@mail.ncnu.edu.tw \*提醒: 若平日晚上或假日等非服務時間,請Email來信留言,謝謝。

# 點選最新消息旁【種子教師宣導影片】圖示,即可進入觀看。

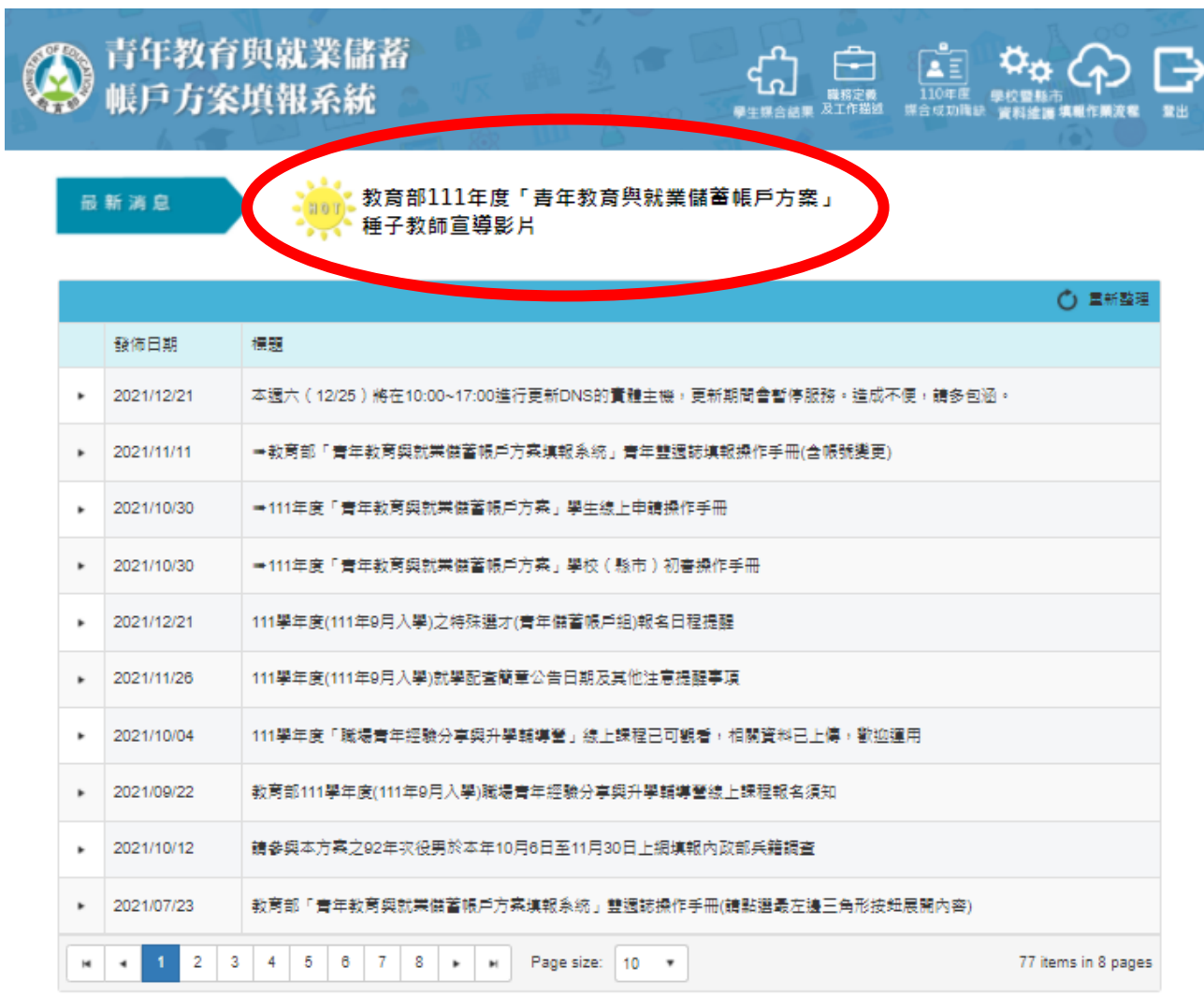

#### 國立暨南國際大學 資訊工程學系 教育行政資訊系統研發中心 545南投縣埔里鎮大學路一號 系統客服電話: 049-2910960 #3760 或 #3763 傳真: 049-2912488 客服服務時間:週一至週五(國定假日除外) 09:00~12:00 & 13:00~17:00 email: youngcloud@mail.ncnu.edu.tw

\*提醒: 若平日晚上或假日等非服務時間,請Email來信留言,謝謝。

### 種子教師宣導影片

首頁為課程表, 句含 5 課程資訊、課程資料下載及諮詢聯繫方式。

課程5

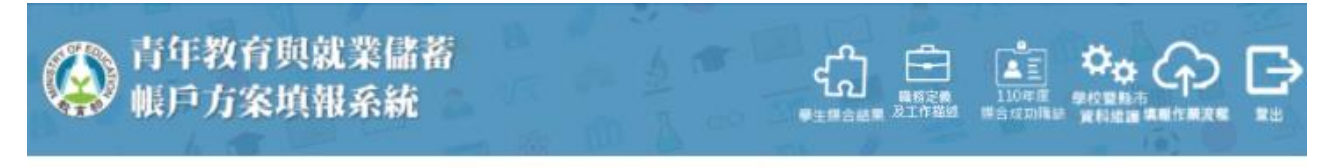

教育部111年度「青年教育與就業儲蓄帳戶方案」種子教師宣導影片

課程4

課程1 課程2 課程3 課程表

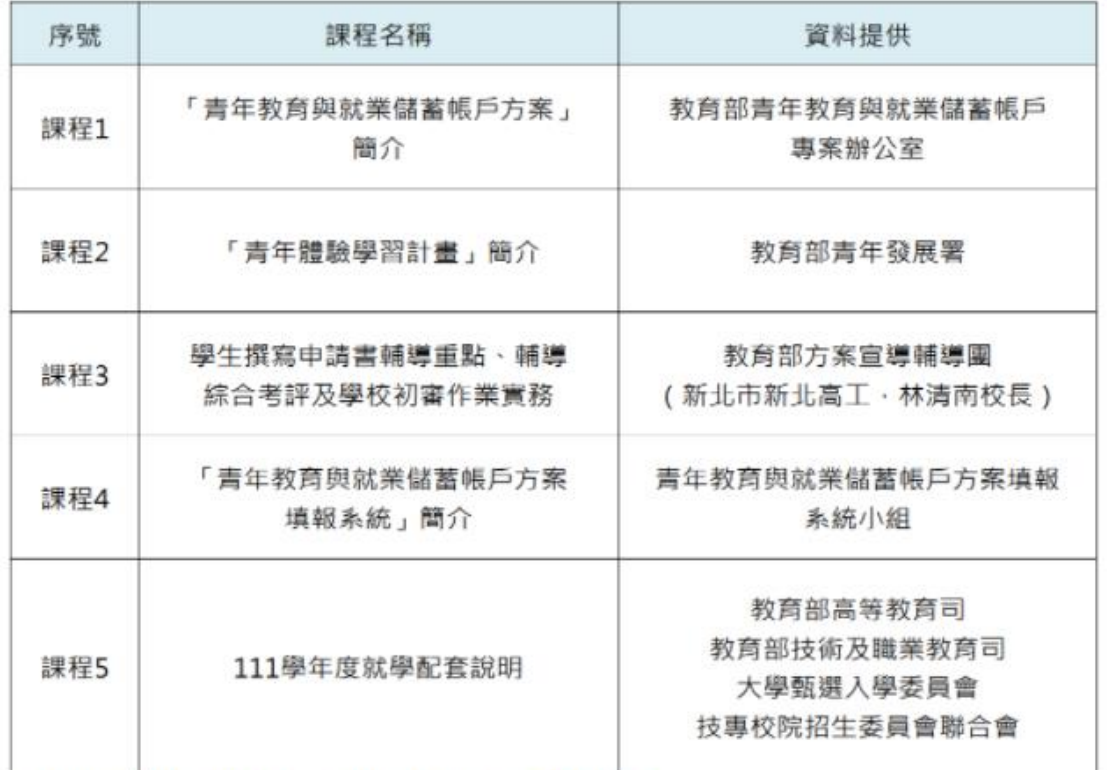

※「種子教師宣導影片」課程資料下載:資料連結

※ 諮詢聯繫方式

- 填報系統相關問題,請洽「填報系統客服」
	- 電話: (049)291-0960 轉分機 3760、3763 (週一~週五09:00~12:00; 13:00~17:00) 信箱: youngcloud@mail.ncnu.edu.tw
- 方案相關問題,請洽「教育部青年教育與就業儲蓄帳戶專案辦公室」 周小姐,電話: (02)7736-6194
	- 張小姐, 電話: (02)7736-5422

信箱: saoffice@mail.moe.gov.tw

※本課程影片僅為「青年教育與就業儲蓄帳戶方案」種子教師培訓使用,請勿外流或自行提供他人。

點選課程頁籤內【課程連結】,即可觀看宣導影片。

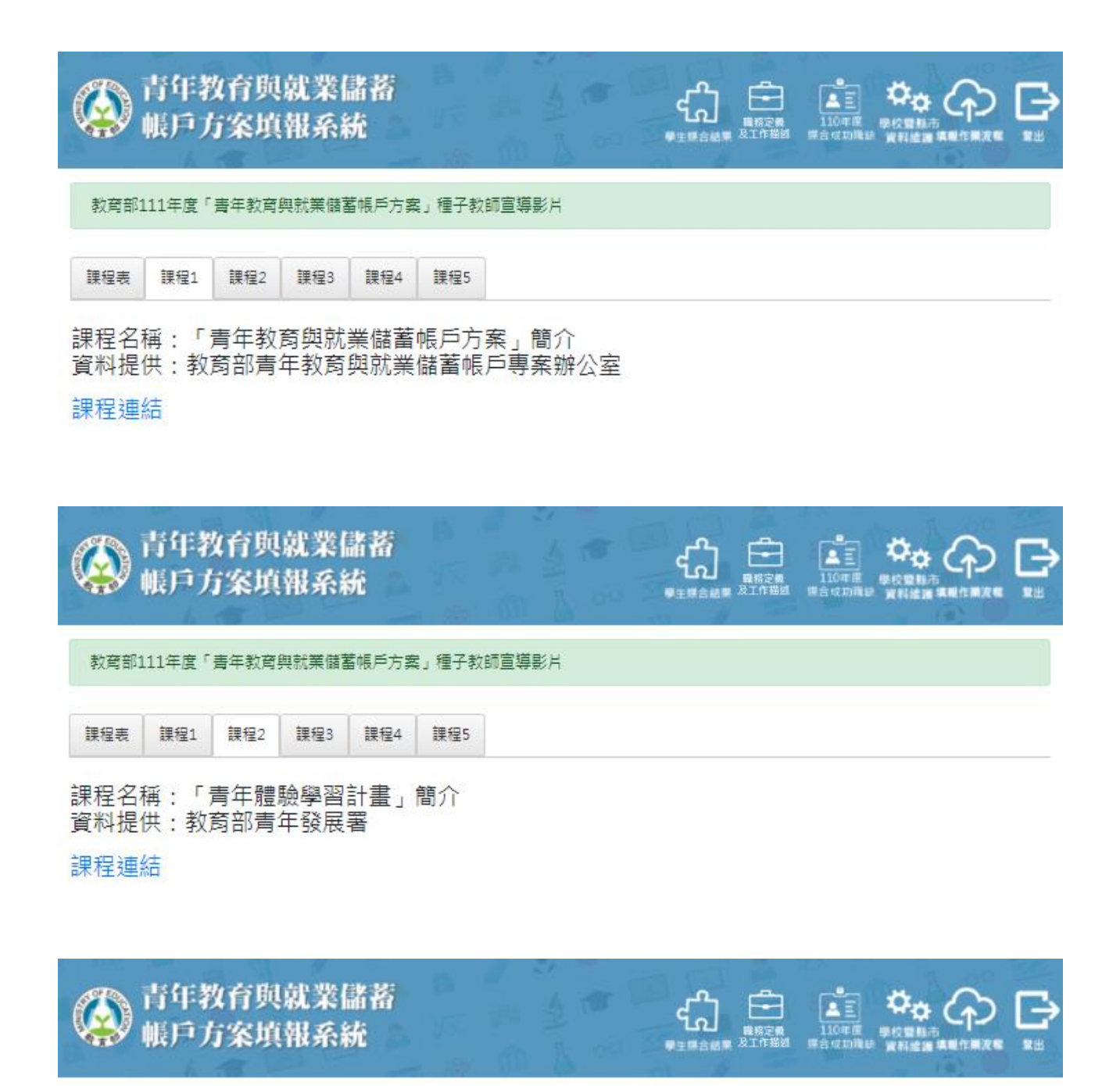

教育部111年度「青年教育與就業儲蓄帳戶方案」種子教師宣導影片

課程表 課程1 課程2 課程3 課程4 課程5

### 課程名稱:學生撰寫申請書輔導重點、輔導綜合考評及學校初審作業實務 資料提供:教育部方案宣導輔導團 (新北市新北高工,林清南校長)

課程連結

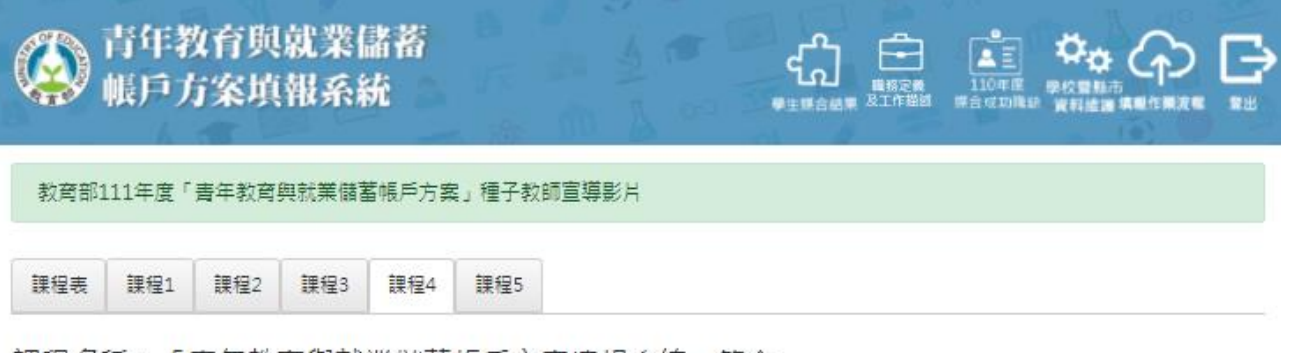

課程名稱:「青年教育與就業儲蓄帳戶方案填報系統」簡介 資料提供:青年教育與就業儲蓄帳戶方案填報系統小組

### 課程連結

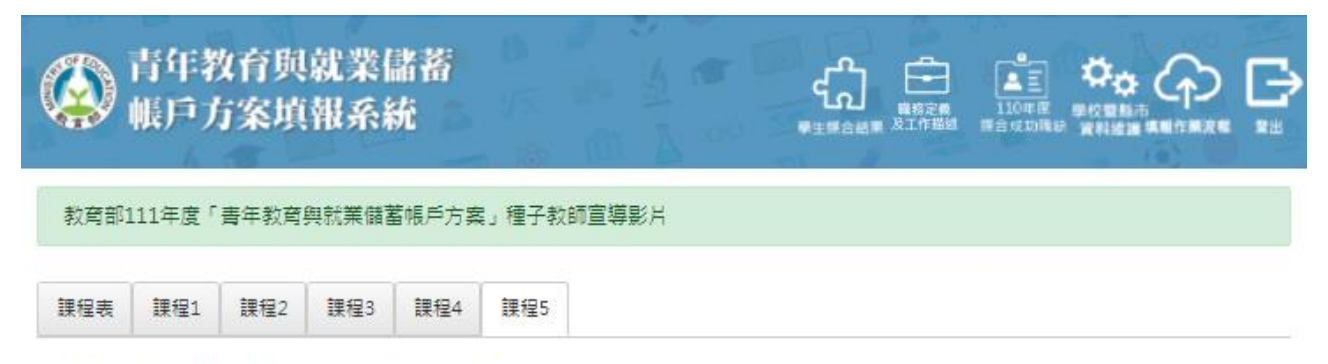

課程名稱:111學年度就學配套說明

資料提供:教育部高等教育司、教育部技術及職業教育司 大學甄選入學委員會、技專校院招生委員會聯合會

課程連結